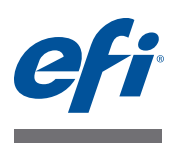

# **Versienotities voor de klant Fiery Color Profiler Suite, versie 4.5.1**

Dit document bevat belangrijke informatie over deze versie. Zorg dat alle gebruikers in het bezit zijn van deze informatie voordat u verder gaat met de installatie.

**OPMERKING:** De term Color Profiler Suite verwijst in dit document naar Fiery Color Profiler Suite.

**Wat is nieuw in deze versie?**

Deze versie van Color Profiler Suite bevat nieuwe en verbeterde functies, waaronder:

- Color Profiler Suite ondersteunt Mac OS X v10.9 en Windows 8.1.
- Voor het meten van vlakpagina's ondersteunt Color Profiler Suite de X-Rite i1 iSis (voor A4- en Letter-formaat) en de X-Rite i1 iSis XL (voor A3- en Tabloid-formaat).
- Bepaalde vlakpagina's en testpagina's zijn voorzien van aanvullende informatie in de voettekst van de pagina.
- Print Matcher biedt verbeterde testpagina's.
- Wanneer u in Device Linker een Device Link-profiel of steunkleuren optimaliseert door herhaaldelijk kleurvlakken af te drukken en te meten, hoeft u slechts eenmaal afdrukinstellingen op te geven waarna dezelfde instellingen worden gebruikt voor volgende herhalingen.

Als u om een of andere reden de afdrukinstellingen voor een herhaling wilt wijzigen, kunt u de instellingen in Taakeigenschappen in Command WorkStation overschrijven.

• Als Command WorkStation op dezelfde computer is geïnstalleerd als Color Profiler Suite en u maakt een nieuwe kalibratie en uitvoerprofiel, zijn de profielinstellingen voor zwartregelingen (inclusief de instelling Maximum VGC) gelijk aan die in Printer Profiler.

Versie 4.5 van Color Profiler Suite bevat de volgende nieuwe en verbeterde functies:

- Fiery Print Matcher ondersteunt u bij het verkrijgen van consistente kleurenuitvoer binnen een groep Fiery-printers met behulp van de kleurbeheerfuncties van de Fieryserver. U kunt een kalibratie en een uitvoerprofiel maken die gemeenschappelijk zijn voor meerdere printers. U kunt Device Link-profielen maken waarmee de uitvoerkleurenruimte van elke printer word omgezet naar de gemeenschappelijke kleurenruimte tussen de printers.
- Fiery Auto Verifier kan periodiek testpagina's afdrukken naar een of meer Fiery-servers. U kunt de pagina's in Auto Verifier meten om te controleren op kleurnauwkeurigheid.
- Fiery Profile Inspector heeft een bijgewerkte interface die gebruiksvriendelijker is, terwijl dezelfde volledige set met functies wordt ondersteund voor het visueel modelleren en weergeven van profielen en meetgegevens.
- U kunt de Konica Minolta FD-5BT spectrodensitometer in plaats van de EFI ES-2000 spectrofotometer gebruiken als dongle en als meetinstrument.

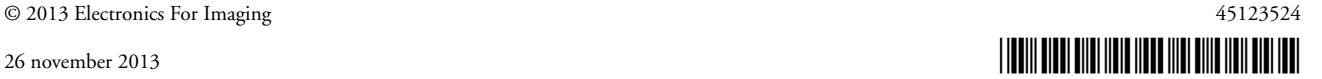

- Fiery Printer Profiler stelt u in staat profielinstellingen voor verlichtingsomstandigheden toe te voegen aan CMYK-profielen die u maakt.
- Met de nieuwe profielinstelling Maximum VGC, die u kunt opgeven wanneer u een nieuw printerprofiel maakt, worden scheidingsinstellingen (zwartregelingen) automatisch ingesteld voor een maximale VGC (vervanging van grijscomponenten) van het profiel. Met Maximum VGC kunt u het volgende bereiken: de grijsbalans van afdrukken verbeteren, beter voldoen aan de industriestandaard voor kleuren en het uitvoergamma maximaliseren.
- Fiery Color Profiler Suite Updater stelt u in staat de status van uw contract en onderhoudovereenkomst te controleren en deze zo nodig te upgraden.
- Online-Help is op het web gebaseerd, zodat u altijd over de meest recente informatie beschikt. De Help wordt weergegeven in de standaardwebbrowser.

# **Meetinstrument De iO-tafel wordt niet herkend na opnieuw aansluiten**

Wanneer u Color Profiler Suite uitvoert op Mac OS met een iO-tafel aangesloten en de iO-tafel of de spectrofotometer ontkoppelt en opnieuw aansluit, wordt de iO-tafel niet langer herkend. U moet de iO-tafel uitschakelen en vervolgens weer inschakelen om de iO-tafel weer met Color Profiler Suite te kunnen gebruiken.

Dit probleem kan optreden als u de iO-tafel vóór 2013 hebt aangeschaft.

#### **Meetfouten van ES-2000**

Als u meetfouten krijgt bij het gebruik van de ES-2000 met de liniaal (de instelling Liniaal gebruiken is ingeschakeld), moet u controleren of de meetpagina juist is geplaatst. Plaats de meetpagina op de achterplaat zodat de eerste strip die wordt gemeten zich het dichtst bij de borgklem bevindt. Plaats de liniaal boven op de pagina zodat alleen de eerste strip te zien is. Nadat u een strip hebt gemeten, verplaatst u de liniaal om de volgende strip zichtbaar te maken.

Voor een afbeelding van de juiste plaatsing klikt u op de koppeling "Laat zien hoe" in de paginameetschermen van Printer Profiler.

#### **X-Rite i1 iSis met Command WorkStation**

Als u Printer Profiler vanuit Kalibrator van Command WorkStation gebruikt om een nieuw profiel te maken nadat u een nieuwe kalibratie hebt gemaakt, treedt een fout op wanneer u probeert te meten met de X-Rite i1 iSis voor Letter-/A4-formaat.

Als u een profiel wilt maken met de X-Rite i1 iSis voor Letter-/A4-formaat, gebruikt u Printer Profiler vanuit Color Profiler Suite in plaats van vanuit Kalibrator.

### **SpectroPad van Barbieri**

Voor het beste resultaat bij het gebruik van de SpectroPad van Barbieri voor het uitvoeren van metingen moet u het instrument altijd kalibreren voorafgaand aan de meting.

## **Kalibratie van Konica Minolta FD-5BT**

Tijdens de instrumentkalibratie van de Konica Minolta FD-5BT moet u het instrument ingedrukt houden totdat de kalibratie is voltooid. Als u het instrument loslaat voordat de kalibratie is voltooid, reageert Color Profiler Suite mogelijk niet meer.

## **Fiery-server Weergave van Color Profiler Suite afgekapt**

Als u Color Profiler Suite uitvoert op een Fiery-server, moet u niet de functie Automatisch verbergen van de Windows-taakbalk uitschakelen. Anders wordt Color Profiler Suite mogelijk niet volledig weergegeven.

**Windows 7, Windows 8 Profielnaam is vervormd** Als u een profiel opslaat met een beschrijving die niet-ASCII-tekens bevat (bijvoorbeeld Japanse tekens), kan de beschrijving zijn vervormd bij weergave in een toepassing die wordt uitgevoerd in Windows 7 of Windows 8, doordat de beschrijving wordt weergegeven als ASCII-tekens.

# **Printer Profiler Verbinding met Fiery-server**

Als de verbinding met de Fiery-server wordt onderbroken terwijl Printer Profiler bezig is met afdrukken of opslaan, kunnen onverwachte resultaten optreden.

## **Annuleren tijdens verwerken van profiel**

Als u Printer Profiler annuleert kort nadat hierin een nieuw profiel wordt verwerkt en opgeslagen, reageert Printer Profiler mogelijk niet meer. Wacht ten minste vijf seconden nadat het verwerken is begonnen voordat u het opslaan van het profiel annuleert.

## **(Mac OS) Maximumwaarde instellen niet mogelijk met schuifknop**

Als u in Printer Profiler in Mac OS probeert een veld in het venster CMYK-vlakopties of het venster Zwartregelingen bewerken in te stellen op de maximumwaarde door een schuifknop geheel naar rechts te verplaatsen, is de weergegeven waarde iets lager dan de maximumwaarde. U kunt de waarde verhogen tot het maximum met pijl-rechts op het toetsenbord of u kunt de maximumwaarde rechtstreeks in het veld typen.

## **Kalibratiewaarschuwing ongeldig voor bepaalde Fiery-servers**

Als u Printer Profiler gebruikt om een profiel te maken voor een van de volgende Fiery-servers en er wordt na het meten een waarschuwing weergegeven dat de metingen niet overeenkomen met de huidige kalibratie, kunt u de waarschuwing negeren en klikken op Doorgaan.

**OPMERKING:** Deze waarschuwing wordt alleen weergegeven wanneer Controletolerantie kalibratie in de voorkeuren van Color Profiler Suite is geselecteerd.

- Canon imagePRESS Server A3200, A2200 of A1200
- Canon imagePRESS Server A3100, A2100 of A1100
- Canon imagePRESS Server A3000 of A2000
- Canon imagePRESS Server Q1 of Q2
- Canon imagePRESS Server T1
- Canon PS-GX100 of PS-GX200
- Canon ColorPASS-GX100 of ColorPASS-GX200
- Canon Color Network Printer Unit-H1
- Canon imagePASS-H1

#### **Vlak-ID's opslaan**

Wanneer u de ID voor de vlakpagina's opslaat voordat u gaat afdrukken, moet u niet de maplocatie wijzigen. Vlak-ID's moeten worden opgeslagen in de specifieke map.

#### **Vlak-ID's en -pagina's overdragen tussen besturingssystemen**

U kunt niet in Printer Profiler in Windows een vlak-ID selecteren die is gemaakt in Printer Profiler in Mac OS, of omgekeerd. U kunt niet met Printer Profiler in Windows een vlakpagina meten die is gemaakt in Printer Profiler in Mac OS, of omgekeerd.

# **Profile Editor Profiel opslaan (Mac OS v10.7 en v10.8)**

Als u in Mac OS v10.7 en v10.8 een profiel opslaat in Profile Editor, dubbel-bytetekens invoert in een veld en op de Return-toets drukt, worden de tekens niet gevalideerd. Als u de ingevoerde tekens wilt valideren, moet u in plaats hiervan drukken op de Tab-toets.

# **Profile Editor in Mac OS v10.6.1**

In Color Profiler Suite in Mac OS v10.6.1 kan Profile Editor niet worden gestart. U moet een upgrade uitvoeren naar Mac OS v10.6.5 om Profile Editor te kunnen gebruiken.

# **Color Verifier Gebruikersnaam met dubbel-bytetekens**

Color Verifier wordt niet juist uitgevoerd als u bij de computer bent aangemeld met een gebruikersnaam die dubbel-bytetekens bevat. U moet zich aanmelden als een gebruiker met een naam die geen dubbel-bytetekens bevat.

#### **UTF8-tekens worden niet ondersteund**

Als de bestandsnaam van een profiel UTF8-tekens bevat, kan dit niet worden geopend in Color Verifier.

#### **Label afdrukken en protocol afdrukken (Mac OS)**

(alleen voor Aziatische talen) Als u in Mac OS een label of rapport afdrukt in Color Verifier (via Bestand > Afdrukken > Label of Bestand > Afdrukken > Protocol), is de tekst van de uitvoer vervormd en ontbreekt de grafiek in het rapport.

## **Online-Help**

Als u de online-Help opent in Color Verifier en de standaardbrowser is Google Chrome, wordt de Help niet weergegeven. U moet een andere browser gebruiken.

Als u de online-Help opent in Color Verifier en de standaardbrowser is Internet Explorer, moet u eerst de beveiligingsinstellingen van Internet Explorer aanpassen zodat ActiveX-inhoud wordt geopend. Anders wordt de Help niet weergegeven.

# **Color Verification Assistant**

#### **Label afdrukken**

Als u in Color Verification Assistant in Windows een label met de testresultaten afdrukt naar de Fiery-server en de printereigenschappen probeert te wijzigen, is het venster Fieryafdrukken mogelijk blanco. In dat geval moet u het label afdrukken naar de blokkeringswachtrij van de Fiery-server en vervolgens in Command WorkStation de taakeigenschappen instellen voor het afdrukken van het label.

#### **Testgegevens weergeven in Color Verifier**

Als u klikt op de koppeling om testgegevens te bekijken in Color Verifier, worden de gegevens niet weergegeven als Color Verifier al is geopend. U moet Color Verifier sluiten en opnieuw op de koppeling klikken.

In Color Verification Assistant op een besturingssysteem dat is geconfigureerd voor dubbelbytetekens, resulteert de koppeling voor het bekijken van testgegevens in Color Verifier in een fout en worden de gegevens niet weergegeven.

# **Auto Verifier Instelling CMYK-bronprofiel voor testpagina's**

Als u in Auto Verifier automatische verificatie inschakelt voor een Fiery-server waarvan de standaardinstelling voor CMYK-bronprofiel is ingesteld op Conversie overslaan (of als u een servervoorinstelling of virtuele printer met deze instelling selecteert), wordt de testpagina niet afgedrukt. U moet CMYK-bronprofiel instellen op een specifiek profiel.